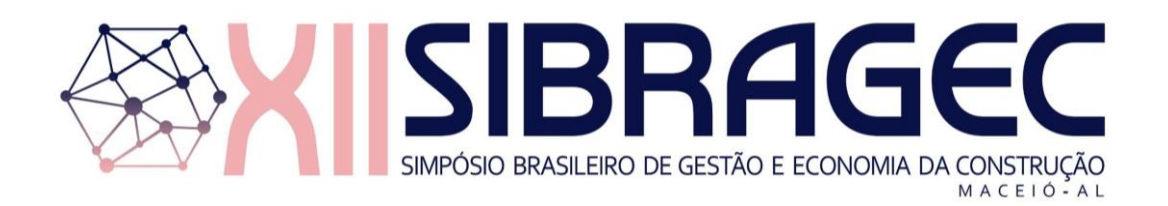

# **DIRETRIZES PARA AUTOMATIZAÇÃO DE VÍNCULOS EM MODELOS BIM 4D<sup>1</sup>**

#### **DONATI, Gabriel (1); ISATTO, Eduardo Luis (2)**

(1) Universidade Federal do Rio Grande do Sul, gabrieldonati@outlook.com.br (2) Universidade Federal do Rio Grande do Sul, isatto@ufrgs.br

#### **RESUMO**

*Um modelo BIM 4D consiste na associação entre os elementos do modelo de produto e as tarefas programadas para a sua construção. Mudanças do modelo BIM ou de tarefas programadas exigem atualização dessas associações, processo trabalhoso e propenso a erros, geralmente realizado manualmente. Buscando reduzir o esforço envolvido e aumentar a eficiência da atualização dessas associações, este artigo oferece uma alternativa para a definição e atualização dos vínculos entre elementos do modelo BIM e tarefas programadas. O método proposto estrutura o modelo de informação a partir de duas facetas, correspondendo às representações semântica e espacial. A aplicação do método é demonstrada através de um estudo de caso desenvolvido em um empreendimento residencial de grande porte. O sistema proposto mostrou ser capaz de promover a atualização automática de todos os vínculos existentes no modelo, além de identificar de forma clara e inequívoca quais eram as novas tarefas e elementos que dependiam de associações manuais.*

*Palavras-chave: BIM 4D, Planejamento da produção, Sistemas de classificação.*

#### **ABSTRACT**

*A 4D BIM model consists of the association between the components of the product model and the scheduled tasks for their construction. Changes in the BIM model or construction plans require updates of these associations, a laborious and error-prone process that is usually performed manually. Seeking to reduce the effort and increase the efficiency of updating these associations, this article offers an alternative for defining and updating the links between components of the BIM model and the scheduled tasks. The proposed method structures product model information using two hierarchically organized facets, the semantic and the spatial representations. The application of the method is demonstrated through a case study developed in a large residential project. The proposed method was able to promote the automatic update of all existing links in the model, in addition to identifying in a clear and unambiguous way which tasks were new and which components needed new links to the tasks.*

*Keywords: 4D BIM, Production planning, Classification systems.*

# **1 INTRODUÇÃO**

A modelagem 4D consiste essencialmente na associação dos elementos que compõem um modelo geométrico (3D) da edificação com as tarefas que compõem o plano da construção, através de um aplicativo mediador (MCKINNEY *et al*., 1996). O uso desses modelos 4D apresenta potencial para a redução de custos por meio da identificação precoce de problemas executivos, além de uma significativa redução do número de retrabalhos durante a construção do empreendimento (HEESOM; MAHDJOUBI, 2004).

<sup>1</sup> DONATI, G.; ISATTO, E. L. Diretrizes para automatização de vínculos em modelos BIM 4D. In: SIMPÓSIO BRASILEIRO DE GESTÃO E ECONOMIA DA CONSTRUÇÃO, 12., 2021, Maceió. **Anais**[...] Porto Alegre: ANTAC, 2021. p.1-8. Disponível em: https://eventos.antac.org.br/index.php/sibragec/article/view/546. Acesso em: 2 out. 2021.

Entretanto, a elaboração de um modelo 4D representa um trabalho demorado de associação manual entre o modelo geométrico e o plano de construção, cuja principal consequência é o elevado custo associado (HAIATI; VON HEYL; SCHMALZ, 2016), o que restringe significativamente seu campo de aplicação. É por esse motivo que os primeiros usos da modelagem 4D tinham o propósito voltado ao *marketing* e à promoção do produto em questão, visto que os modelos estavam pouco sujeitos a mudanças posteriores (BALDWIN; DAVID, 2014).

Com o avanço das tecnologias digitais, a modelagem 4D passou a executar associações entre os planos e geometrias de forma automática, através do uso da tecnologia BIM (EASTMAN et al., 2008). Para que regras de seleção possam ser utilizadas como uma alternativa ao modo manual de vinculação, surge a demanda de garantir que informações requeridas por tais regras estejam presentes e adequadamente estruturadas no modelo BIM (AUTODESK, 2011).

O presente trabalho busca contornar as dificuldades associadas à dinâmica de planejamento e controle da produção e de revisão de projetos. Ele tem por objetivo propor diretrizes para a automatização de etapas do processo de definição e atualização dos vínculos entre elementos do modelo BIM e as tarefas programadas, a partir da estruturação da informação contida no modelo BIM.

# **2 REVISÃO DE LITERATURA**

### **2.1 Desenvolvimento, uso e manutenção de um modelo BIM 4D**

A criação de um modelo BIM 4D envolve basicamente a associação entre objetos do modelo que representam seus elementos, e as tarefas que compõem o plano de construção (SIGALOV; KÖNIG, 2017). Geralmente, essas associações são realizadas através de um aplicativo mediador, que permite integrar um plano de construção (normalmente gerado através de aplicativos como MS Project e Primavera) e um modelo BIM. Tais associações são estabelecidas tanto através de associações manuais como baseadas em regras, através de parâmetros associados aos elementos. Regras baseadas em tipo e local são particularmente úteis, dado que toda tarefa (ou pacote de trabalho) corresponde a uma *ação* aplicada a um *elemento* em um determinado *local* como, por exemplo, a "execução da alvenaria" (ação) das "paredes externas" (tipo de elemento) do "4⁰ pavimento" (definição de local) (MARCHESAN, 2001).

Muitos dos aplicativos mediadores recorrem a mecanismos internos e formatos proprietários para estabelecer, visualizar e registrar tais associações. Se utilizados modelos BIM, eventuais mudanças nos modelos ou planos que não incluam a criação ou exclusão de tarefas e elementos se refletem automaticamente no modelo 4D, simplificando a manutenção do modelo. Porém, a inclusão e exclusão de elementos ou tarefas requer o estabelecimento de novas associações, o que tem tradicionalmente restringido a utilização dos modelos BIM 4D aos estágios iniciais dos empreendimentos (EASTMAN et al., 2008; SACKS; RADOSAVLJEVIC; BARAK, 2010).

Mais recentemente, tem crescido o interesse em utilizar a modelagem BIM 4D como suporte à tomada de decisão na produção como, por exemplo, no projeto do sistema de produção (BIOTTO; FORMOSO; ISATTO, 2015) e no controle integrado da produção e qualidade (IBARRA, 2016). Todavia, a aplicação da modelagem BIM 4D para estes usos ainda têm como principal barreira o esforço requerido na criação e manutenção das associações entre modelos BIM e planos em contextos inerentemente dinâmicos.

# **2.2 Organização e estrutura interna de um modelo BIM**

Um modelo BIM consiste em uma representação digital das características físicas e funcionais de uma edificação (SMITH, 2007). Os objetos nele representados possuem significado semântico, tipológico e geométrico, atendendo padrões de representação de suas características e comportamentos (EASTMAN et al., 2008; SCHLUETER; THESSELING, 2009). Tal conjunto de padrões está compreendido na versão mais atual do esquema de representação *Industry Foundation Classes* (IFC), oficializado pela norma ISO 16 739-1:2018 (ISO, 2018). O esquema IFC é um modelo de dados padronizado que codifica, em uma maneira lógica, a identidade e semântica, as características, os atributos e relações de objetos, os conceitos abstratos, os processos e pessoas (BUILDINGSMART, 2021). Ele prevê diversas classes e subclasses de objetos. Particularmente relevante é a classe *IfcObject*, a qual possui como subclasses, dentre outras, *IfcProduct* e *IfcProcess*, a primeira correspondendo aos elementos do produto (por exemplo, *IfcWall* e *IfcColumn*), e a segunda a processos (incluindo nestes as tarefas, *IfcTask*).

Duas subclasses de *IfcProduct* que são particularmente relevantes para a preparação e manutenção de um modelo BIM 4D. A primeira é *IfcElement*, associada aos elementos construtivos, que compreende diversas subclasses como lajes (*IfcSlab*), colunas (*IfcColumn*), e paredes (*IfcWall*). Outra subclasse importante de *IfcProduct* é *IfcSpatialElement*, utilizada para definir um elemento espacial. Um elemento espacial consiste "[…] na generalização de todos os elementos espaciais que devem ser utilizados para definir uma estrutura espacial ou para definir zonas no espaço" (BUILDINGSMART, 2021). A utilização das classes supracitadas possibilita a estruturação do modelo BIM e garante que determinadas regras de procura possam identificar parâmetros com maior facilidade. Desse modo, torna-se possível automatizar etapas do processo de associação elementos às tarefas de um plano de construção.

# **3 MÉTODO DE PESQUISA**

O método de pesquisa adotado foi a *Design Science Research* (DSR) (DRESCH; LACERDA; JÚNIOR, 2015), a partir do problema vivenciado por uma empresa construtora onde atuava um dos autores. Em vista do esforço necessário à atualização dos modelos 4D, seu uso estava limitado às versões iniciais de projeto e do planejamento de longo prazo do empreendimento, perdendo sua utilidade quando os projetos e planos eram complementados ou alterados.

O estudo se limitou a analisar os modelos arquitetônico e estrutural, que na visão da empresa eram os mais significativos para o modelo BIM 4D, os quais foram fornecidos pela empresa em etapa de compatibilização, em formatos autorais Revit. Foi desenvolvido um estudo de caso compreendendo um empreendimento residencial de aproximadamente 8.000 m² de área construída, considerado típico pela empresa, para testar a proposta de estruturação frente a dois cenários de uso. O primeiro consiste na criação de um modelo BIM 4D a partir do uso de regras apoiadas nas facetas semântica e representação espacial, onde o principal problema diz respeito ao esforço dispendido na associação entre elementos e tarefas através de regras. O segundo cenário é a necessidade da atualização do modelo BIM 4D quando de uma nova versão dos projetos BIM, sendo que neste caso o problema reside em atualizar adequadamente as associações já para uma nova versão do modelo 4D, e indicando clara e inequivocamente os novos elementos introduzidos.

Cada um destes cenários compreendeu um aprofundamento no entendimento do problema específico, a elaboração de uma proposta de solução, sua implementação e sua avaliação quanto a sua eficácia (os elementos foram corretamente identificados através de regras) e do esforço envolvido (que parcela dos elementos requeriam posterior associação manual).

# **4 RESULTADOS**

# **4.1 O uso de regras para a geração do modelo BIM 4D**

## **4.1.1 Elaboração da proposta inicial de estruturação**

O primeiro problema prático enfrentado pela empresa consistia na dificuldade de estabelecer regras que permitissem identificar os elementos construtivos a serem associados a cada tarefa, denominados conjuntos de seleção. Assim, um passo inicial foi identificar parâmetros nativos do esquema IFC que pudessem ser utilizados para tal fim. Neste sentido, os parâmetros *IfcElement* e *IfcSpatialElement* surgiram como principais candidatos naturais, pelas razões já expostas. Adicionalmente, foi também escolhido o parâmetro *IfcGlobalID*, um identificador único atribuído a todo objeto IFC quando da sua criação, e que permanece imutável durante toda sua existência, para identificar individualmente os elementos.

Como o modelo IFC seria obtido a partir da exportação de um modelo autoral Revit, foram identificados os parâmetros locais correspondentes a esses parâmetros IFC, para assegurar que os mesmos fossem corretamente exportados para o modelo IFC utilizado na criação do modelo BIM 4D. No [Quadro 1,](#page-3-0) são mostradas as denominações próprias do Revit para os parâmetros IFC escolhidos.

| Descrição                 | IFC 4 Add 2 TC $1$       | <b>Revit</b>        |
|---------------------------|--------------------------|---------------------|
| Identificador único       | <b>IfcGlobalID</b>       | <b>IfcGUID</b>      |
| Tipo de elemento          | IfcElement               | <b>IfcExportAs</b>  |
| Tipo de elemento espacial | <b>IfcSpatialElement</b> | IfcSpatialContainer |

<span id="page-3-0"></span>**Quadro 1 – Parâmetros IFC e Revit adotados na proposta inicial**

Fonte: elaborado pelos autores

### **4.1.2 Implementação da proposta inicial**

Para a primeira tentativa de implementação, os modelos Revit de estrutura e arquitetura foram exportados para o formato IFC, e importados como modelo federado para o Navisworks Manage. Foi realizada uma inspeção visual tanto quanto à correta representação dos parâmetros como em relação a sua hierarquia espacial normalmente adotada pela empresa para fins de planejamento. Em ambos os casos, o resultado foi satisfatório, que indicou que ambos os modelos importados mantiveram-se fiéis aos modelos originais quanto aos parâmetros escolhidos.

Em um segundo momento, regras baseadas no tipo de elemento (faceta semântica) e localização (faceta espacial) foram criadas para vincular os elementos construtivos às tarefas do plano de longo prazo do empreendimento.

O modelo estrutural estudado possuía 1853 elementos, quase todos corretamente identificados através de regras. As exceções foram 15 elementos, exportados como *IfcBuildingElementProxy*, tipo de entidade reservado para aqueles elementos que não contam com uma subclasse específica no esquema IFC. Tais elementos correspondiam aos chanfros do reservatório superior. Esses desvios foram considerados aceitáveis em função do seu reduzido impacto na visualização do progresso físico e no volume de concreto envolvido (somente 0,33 m³). Porém, um problema relevante foi identificado envolvendo as escadas. As mesmas foram originalmente modeladas (e exportadas) como lajes (*IfcSlab*) ao invés de escadas (*IfcStair*). Esta troca trazia um elevado impacto em relação à sequência executiva, dado que as escadas eram concretadas concomitantemente aos pilares, e em um momento anterior às lajes.

A associação das tarefas aos elementos do modelo arquitetônico se mostrou muito mais complexa do que o modelo estrutural, o qual possuía 18 tipos de entidades (em comparação aos 4 tipos de modelo estrutural). Além da diversidade de tipos, nem todas as situações puderam ser satisfatoriamente caracterizadas a partir dos parâmetros elemento e local. Este foi o caso das paredes de vedação, exportadas como *IfcWall*, mas que incluíam tanto paredes de alvenaria de bloco cerâmico com paredes de *drywall*. Como as últimas eram executadas em um momento posterior e por equipe distinta, era necessária uma diferenciação. Uma possibilidade seria utilizar um terceiro parâmetro representando o material da parede, que corresponde ao parâmetro *IcfMaterial* no esquema IFC, visando uma classificação mais detalhada.

# **4.1.3 Avaliação da proposta inicial**

A primeira tentativa de implementação demonstrou que o tipo de elemento e sua representação espacial são demasiadamente dependentes da forma como o modelo foi elaborado pelos projetistas. No que se refere à semântica, foram constatados erros de atribuição do tipo de elemento (a troca de escada - *IfcStair* - por laje - *IfcSlab*), bem como a utilização de *proxies*. Ainda, foi necessário a utilização de uma quantidade crescente de parâmetros adicionais — neste caso, *IfcMaterial*, *IfcName* e as subclasses de *IfcElement* — o que aumentava significativamente o nível de complexidade envolvida.

No que se refere à representação geométrica, o principal obstáculo residia no desconhecimento das reais necessidades de zoneamento demandadas pela equipe de planejamento no momento da elaboração dos projetos, quando os elementos construtivos eram associados aos seus respectivos elementos espaciais pelos projetistas.

### **4.1.4 Refinamento da proposta de estruturação**

A segunda versão da proposta buscou contornar as dificuldades apresentadas anteriormente. Primeiro, optou-se por empregar um modelo BIM específico para a definição das zonas utilizadas (modelo espacial) e para os grupos de elementos envolvidos nas diferentes tarefas. Tal modelo seria posteriormente federado com os modelos estrutural e arquitetônico, sendo as seleções manuais baseadas na "compatibilização" entre os elementos desses modelos *versus* a zona escolhida no modelo espacial.

Segundo, foi substituída a classificação semântica baseada na classe IFC do elemento pelo uso de um sistema de classificação para permitir uma informação rica quanto ao tipo do elemento construtivo. Na falta de uma classificação nacional, optou-se por utilizar como ponto de partida a Tabela Omniclass 21, a qual tem sido adotada como base para a formulação da tabela 3E, a ser publicada como parte da norma NBR 15 965 (ABDI, 2017). Como tais sistemas são propositadamente incompletos, visando permitir posterior detalhamento, a elaboração de um sistema de classificação "local" da empresa envolveu a análise crítica e adequação dos itens da tabela 21 às necessidades do setor de planejamento da empresa, como mostrado no [Quadro 2.](#page-5-0) Nele se ilustra uma situação particular da empresa, onde as paredes internas e externas são executadas simultaneamente, tornando desnecessária uma diferenciação segundo a espessura da parede ou sua função (divisória interna ou fachada).

<span id="page-5-0"></span>**Quadro 2 - Classificação de paredes para o estudo de caso**

| Código | <b>Elemento</b>                 |  |
|--------|---------------------------------|--|
| 03     | Parede                          |  |
| 03 01  | Alvenaria                       |  |
| 03 02  | Drywall                         |  |
| 03 03  | Divisória leve                  |  |
| 03 04  | Demais componentes de divisória |  |

Fonte: elaborado pelos autores

#### **4.1.5 Implementação da segunda versão da proposta**

A nova tentativa de implementação demandou alguns passos adicionais em relação à primeira versão. O primeiro consistiu na atribuição de código de classificação aos elementos dos submodelos BIM autorais, no formato Revit, simulando uma etapa concebida para ser realizada pelos projetistas. O segundo consistiu na elaboração de um submodelo de geometria, composto pelas zonas a serem utilizadas para a seleção dos elementos. O modelo de geometria utilizado é mostrado na [Figura 1.](#page-5-1)

<span id="page-5-1"></span>**Figura 1 – Modelo de geometria para disciplina de estrutura**

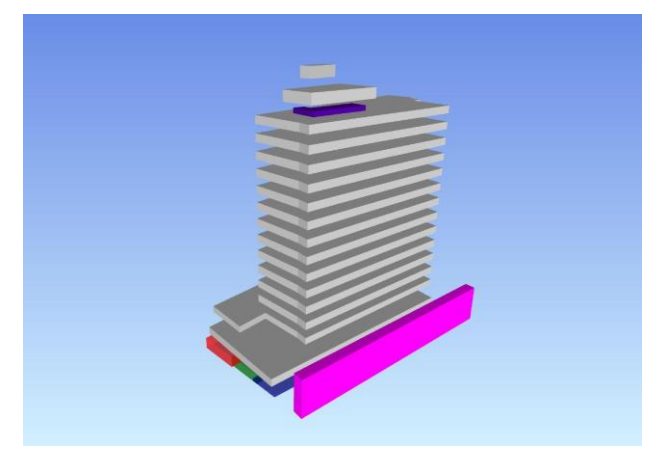

Fonte: elaborado pelos autores

#### **4.1.6 Avaliação da proposta de estruturação**

A segunda implementação proporcionou resultados satisfatórios quanto à eficácia da solução. As dificuldades antes encontradas na geração dos conjuntos de seleção foram superadas, sendo as tarefas e elementos dos modelos estrutural e arquitetônico corretamente associados. A atribuição dos códigos de classificação aos elementos foi facilmente implementada através do programa autoral (neste caso o Revit). Esse processo pode se tornar ainda mais fácil caso tais códigos já estejam associados às bibliotecas de componentes utilizadas na criação dos modelos. Quanto ao modelo espacial, o baixo nível de desenvolvimento envolvido simplificou consideravelmente a sua criação. Também chamou a atenção para a possibilidade de elaborar mais de um modelo espacial visando atender necessidades específicas de diferentes tipos de serviços como, por exemplo, aqueles realizados segundo as fachadas.

#### **4.2 O uso de regras para a atualização do modelo BIM 4D**

Nesta etapa da pesquisa, buscou-se avaliar a proposta quanto à eficácia e esforço envolvido, quando da atualização do modelo BIM 4D como resultado da introdução de uma nova versão dos projetos BIM. Para esta etapa, foi utilizada uma nova versão dos modelos de arquitetura e estrutura, os quais apresentavam modificações em suas composições, decorrentes da compatibilização desses projetos entre si e com demais projetos complementares.

# **4.2.1 Atualização do modelo 4D a partir de nova versão dos projetos**

Inicialmente, as informações relativas ao código do elemento contidas no modelo BIM 4D original foram exportadas no formato CSV (*comma separated values*), para uma base de dados externa, onde foram inseridos os códigos atribuídos às tarefas programadas. Desse modo, a base de dados constituída pôde refletir as relações de elemento-tarefa.

A seguir, o cronograma e a nova versão do modelo BIM foram inseridos no *Navisworks Manage*, para gerar o novo modelo 4D. Após, estabeleceu-se ligação entre os elementos do modelo e a base de dados elemento-tarefa a partir de seu *IfcGUID* usando a opção *DataTool* do *Navisworks Manage*. Assim, cada elemento existente na versão anterior do modelo recebeu como parâmetro adicional o código da tarefa ("código do planejamento") ao qual estava anteriormente associado. A seguir, as associações anteriores são reestabelecidas, identificando para cada uma das tarefas do cronograma quais os elementos do modelo que possuem o mesmo código da tarefa ("código do planejamento"). Uma vez realizadas estas etapas, os elementos que ainda não participavam de nenhum *conjunto de seleção* correspondiam àqueles novos elementos introduzidos na versão atual, portanto ainda não associados a nenhuma tarefa.

# **4.2.2 Avaliação**

O modelo estrutural anterior e o novo modelo estrutural foram analisados comparativamente no que se refere aos seus elementos e associações. 97% dos elementos previamente existentes no modelo anterior tiveram seus vínculos mantidos, indicando uma elevada eficácia quanto à conservação dos vínculos já existentes. Foram também identificados os elementos que não participavam de nenhum conjunto de seleção. Todos os novos elementos introduzidos no modelo estavam dentre os elementos identificados, indicando uma eficácia de recuperação (*recall*) de 100% destas situações.

Todavia, constatou-se que nem todos os elementos identificados como novos efetivamente correspondiam a esta situação. Este foi o caso das escadas, reportadas como novos elementos, mas cuja única alteração perceptível consistiu na mudança do seu *IfcGUID*. Isto pode ter sido provocado por diversos fatores, como a deleção e reinserção das escadas no modelo autoral, ou alteração do *IfcGUID* pelo Revit, o que faz com que o elemento passe a ser considerado como substituto de um antigo elemento.

# **5 CONCLUSÕES**

Esta pesquisa oferece diretrizes para a automatização da criação e atualização de modelos BIM 4D, combinando a classificação desses elementos com base em um sistema de classificação "local" da empresa, e um submodelo BIM auxiliar caracterizando a estrutura espacial utilizada para o planejamento do empreendimento. O sistema proposto mostrou ser capaz de promover a atualização automática de todos os vínculos existentes no modelo, além de identificar de forma clara e inequívoca quais eram as novas tarefas e elementos que dependiam de associações manuais.

Uma das limitações desta pesquisa é de ter analisado apenas modelos de arquitetura e estrutura, o que pode afetar sua capacidade de generalização. Uma recomendação de estudos futuros a partir desta pesquisa consiste na realização de novos estudos que incorporem um conjunto mais completo de disciplinas.

## **REFERÊNCIAS**

AGÊNCIA BRASILEIRA DE DESENVOLVIMENTO INDUSTRIAL. **Guia 2 - Classificação da Informação no BIM**. Classificação da Informação no BIM: Coletânea Guias BIM ABDI-MDIC. Brasília, DF. 2017

AUTODESK. **Autodesk Navisworks Manage 2012 - User Guide.** Autodesk, , 2011, 850 p.

BALDWIN, A.; DAVID, B. Building Information Modelling (BIM). In: **A Handbook for Construction Planning and Scheduling**. John Wiley & Sons, 2014. p. 192–203.

BIOTTO, C. N.; FORMOSO, C. T.; ISATTO, E. L. Uso de modelagem 4D e Building Information Modeling na gestão de sistemas de produção em empreendimentos de construção. **Ambiente Construído**, v. 15, n. 2, p. 79-96, 2015.

BUILDINGSMART. Industry Foundation Classes (IFC) – An Introduction, 2021. Disponível em https://technical.buildingsmart.org/standards/ifc. Acessado em 26/04/2021.

DRESCH, A.; LACERDA, D. P.; JÚNIOR, J.A. Valle Antunes. **Design science research: método de pesquisa para avanço da ciência e tecnologia**. Bookman Editora, 2015.

EASTMAN, C. M. *et al*. **BIM Handbook: A Guide to Building Information Modeling for Owners, Managers, Designers, Engineers, and Contractors.** Hoboken, New Jersey: John Wiley and Sons, Inc., 2008.

HAIATI, O.; VON HEYL, J.; SCHMALZ, S. BIM and Sequence Simulation in Structural Work—Development of a Procedure for Automation. In: **Proceedings of the 24th Annual Conference of the International for Lean Construction, Boston, MA, USA**. 2016. p. 18-24.

HEESOM, D.; MAHDJOUBI, L. Trends of 4D CAD applications for construction planning. **Construction management and economics**, v. 22, n. 2, p. 171-182, 2004.

IBARRA, J. F. V. Integração de Modelos de Processo e Produto na Fase de Construção para o Controle da Produção e da Qualidade com o Apoio de BIM. **Dissertação de Pós Graduação Engenharia Civil UFRGS**, p. 180, 2016.

ISO. **ISO 16739-1:2018 Industry Foundation Classes (IFC) for data sharing in the construction and facility management industries — Part 1: Data schema**, 2018. Disponível em: <https://www.iso.org/standard/70303.html>

MARCHESAN, P. R. C. **Modelo integrado de gestão de custos e controle da produção para obras civis.** Dissertação (Mestrado em Engenharia) – Programa de Pós-Graduação em Engenharia Civil, Universidade Federal do Rio Grande do Sul, Porto Alegre, 2001.

MCKINNEY, K. *et al*. Interactive 4d-cad. **Computing in Civil Engineering**, v. 20, p. 381-389, 1996.

SACKS, R.; RADOSAVLJEVIC, M.; BARAK, Ronen. Requirements for building information modeling based lean production management systems for construction. **Automation in construction**, v. 19, n. 5, p. 641-655, 2010.

SCHLUETER, A.; THESSELING, F. Building information model based energy/exergy performance assessment in early design stages. **Automation in construction**, v. 18, n. 2, p. 153-163, 2009.

SIGALOV, K.; KÖNIG, M. Recognition of process patterns for BIM-based construction schedules. **Advanced Engineering Informatics**, v. 33, p. 456-472, 2017.

SMITH, D. An Introduction to Building Information Modeling (BIM). **Journal of Building Information Modeling**, p. 12–14, 2007.